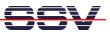

## How to access the ADNP/1520 FTP server with Internet Explorer

Some Web browsers can be used for FTP file transfer operation. If you are using Microsoft Internet Explorer as your browser, you need to make sure your browser is FTP enabled.

- **1. Step**: Click on "Tools | Internet Options..." from menu.
- 2. Step: Click on the "Advanced" tab.
- **3. Step**: Under "Browsing" check the box "Enable folder view for FTP sites".
- **4. Step**: Click "OK".

That is all.